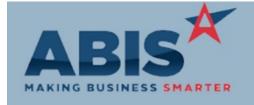

## Adjutant Desktop Release Notes Version 1810.1795

ECR#

Program Change Description Option / Rule

#### Address Book

31553

Organization Air Hammer

The OrderNo field from the Sales Order Header screen has been added as a column to the Sales

Orders tab of the Organization Air Hammer screen.

31560

**Notes Master** 

A new "Quick Hide" field has been added to the Notes screen that will allow hiding notes that match the text entered. This can be useful for filtering out note entries with common text, which

makes it easier to find the note you are hunting for.

#### **Order Entry**

31183

Sales Order

A new custom item attribute, POGROUP### (where ### is a unique number), can direct items to unique purchase orders when PO's are generated from a sales order or quote. The new custom item attribute(s) must be added to the Item Attributes (ITEMATTRIB) Rule Maintenance screen

before using.

For example, there are 20 items being generated for purchase orders, 3 of the items have the POGROUP001 attribute, 1 item has a POGROUP002 atribute, and the rest of the items do not have a custom attribute. In this case, the 3 POGROUP001 items will generate a unique PO, the 1 POGROUP002 item will generate it's own PO, and the remaining 16 items will go create their

own PO.

### Wiki Link: http://www.abiscorp.com/AdjWiki/Item%20Attributes.ashx?NoRedirect=1

31535

CC processing

This update adds the street address number and zip code to all credit card transactions sent to Heartland. This additional information allows for a better processing transaction fee for customers with Heartland integration. The information will default from the Sold To record

address data if available.

Setup Options: ADJCCREQ1

Rule Maintenance: ITFMATTRIB

Printed: 10/01/18 11:15 AM

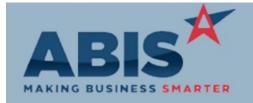

# Adjutant Desktop Release Notes Version 1810.1795

ECR#

Program Change Description Option / Rule

Order Entry

This release also contains a new setup option (ADJCCREQ1) that will require a street address and Setup Options:

zip code before a credit card transaction is processed in Adjutant.

Wiki Link: http://www.abiscorp.com/AdjWiki/rule-setup.ashx?NoRedirect=1

Wiki Link 2:

Project Management

A new setup option, MSNLIMITJC, allows you to disable access to the Project Job Cost tab for all Setup Options: MSNLIMITJC

Project Job Cost users unless a specific user security token is enabled. Please check with your Implementation

Consultant for more details about this feature.

Wiki Link: http://www.abiscorp.com/AdjWiki/Project-Management-Setup-Options.ashx?

Time and Materials

Time Entry

31461 Deleting Labor, Material, Equipment, and Asset lines from the Time Entry screen will now create

audit records. The deleted records, along with timestamp and user details will display on the

Audit Log Report.

Total Number of Changes: 6